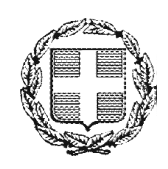

ΕΛΛΗΝΙΚΗ ΔΗΜΟΚΡΑΤΙΑ ΑΠΟΚΕΝΤΡΩΜΕΝΗ ΔΙΟΙΚΗΣΗ ΜΑΚΕΔΟΝΙΑΣ – ΘΡΑΚΗΣ Γενική Δ/νση Εσωτερικής Λειτουργίας Δ/νση Πληροφορικής & Επικοινωνιών Τμήμα Σχεδιασμού Ηλεκτρονικών Υπηρεσιών για τον Πολίτη email: tshy@damt.gov.gr

## Οδηγός ηλεκτρονικής διακίνησης & πρωτοκόλλησης εγγράφων που αποστέλλονται στην ΑΔΜΘ μέσω της Ηλεκτρονικής πλατφόρμας Υποβολής Εγγράφων

Θεσσαλονίκη, Δεκέμβριος 2015

## ΠΙΝΑΚΑΣ ΠΕΡΙΕΧΟΜΕΝΩΝ

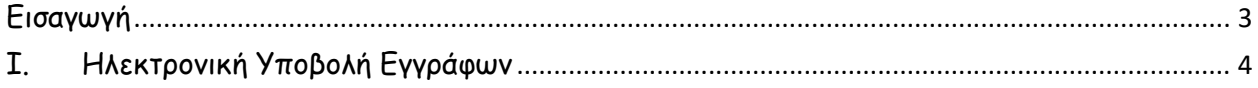

## Εισαγωγή

Η Αποκεντρωμένη Διοίκηση Μακεδονίας – Θράκης (Α.Δ.Μ.Θ.), έχει θέσει σε λειτουργία, ένα καινοτόμο και πρωτοποριακό για τα δεδομένα της ελληνικής δημόσιας διοίκησης τρόπο επικοινωνίας με τους πολίτες, τις επιχειρήσεις και τους δημόσιους φορείς. Συγκεκριμένα, η επικοινωνία με ιδιώτες και φορείς μπορεί πλέον να πραγματοποιείται χωρίς να απαιτείται φυσική παρουσία και χωρίς να χρειάζεται να γίνει η διακίνηση εγγράφων με το ταχυδρομείο ή τηλεομοιοτυπία (fax), όπως γινόταν μέχρι σήμερα.

Η καινοτομία συνίσταται στο ότι η εφαρμογή του ηλεκτρονικού πρωτοκόλλου, επιτρέπει σε κάθε ενδιαφερόμενο (πολίτη, επιχείρηση ή δημόσιο φορέα) να αποστείλει αίτημα - έγγραφο διαδικτυακά (online) όλο το 24ωρο και τις 7 μέρες της εβδομάδας, ακολουθώντας μια απλή διαδικασία πιστοποίησης.

Αναλυτικές οδηγίες με τα βήματα που πρέπει να ακολουθήσει κάθε ενδιαφερόμενος, προκειμένου να ολοκληρώσει την αποστολή του αιτήματος – εγγράφου στην ΑΔΜΘ, μπορείτε να βρείτε στο URL http://egov.damt.gr/exprotocol/exprotocol\_help.pdf

Αξίζει να σημειωθεί ότι μετά τις επεκτάσεις που έχουν γίνει το τελευταίο χρονικό διάστημα, η εφαρμογή του ηλεκτρονικού πρωτοκόλλου έχει μετεξελιχθεί σε ένα ολοκληρωμένο σύστημα ηλεκτρονικής διακίνησης εγγράφων.

Αυτό επιτρέπει στον φορέα ή ιδιώτη που υπέβαλε το έγγραφο ηλεκτρονικά, να παρακολουθεί τη συνολική διαδρομή του εγγράφου από τη στιγμή που πρωτοκολλήθηκε μέχρι την υπηρεσία ή τον υπάλληλο που χρεώθηκε την συγκεκριμένη υπόθεση έως και το τελικό κλείσιμο του πρωτοκόλλου, με το απαντητικό έγγραφο που εκδίδει η αρμόδια υπηρεσία.

Είναι σαφές ότι το συγκεκριμένο σύστημα διευκολύνει σημαντικά την καθημερινότητα των υπαλλήλων που πρωτοκολλούν, δεδομένου ότι για τα έγγραφα που έχουν υποβληθεί ηλεκτρονικά, δεν απαιτείται η χρονοβόρα και γραφειοκρατική διαδικασία των συνεχών τηλεφωνικών κλήσεων από πολίτες που ζητούν πληροφορίες για το στάδιο διεκπεραίωσης του υποβληθέντος εγγράφου.

Στις οδηγίες που ακολουθούν, περιγράφονται αναλυτικά τα βήματα που πρέπει να ακολουθήσει ο υπάλληλος/πρωτοκολλητής, ο οποίος θα οριστεί υπεύθυνος από την υπηρεσία του, για την πρωτοκόλληση των εγγράφων που αποστέλλονται μέσω αυτού του συστήματος.

Για οποιαδήποτε διευκρίνιση, καλέστε στο Τμήμα Σχεδιασμού Ηλεκτρονικών Υπηρεσιών για τον Πολίτη, στο τηλέφωνο 2313309168, email tshy@damt.gov.gr.

## I. Ηλεκτρονική Υποβολή Εγγράφων

Μόλις δοθούν δικαιώματα πρωτοκόλλησης των εγγράφων που υποβάλλονται ηλεκτρονικά, από την Δ/νση Πληροφορικής & Επικοινωνιών, ο υπάλληλος της ΑΔΜΘ θα παρατηρήσει στην εφαρμογή του πρωτοκόλλου τις ακόλουθες αλλαγές:

Στην δεξιά πλευρά της οθόνης της εφαρμογής, θα εμφανιστούν οι επιλογές Εκκρεμότητες και Εξωτερικά Πρωτόκολλα.

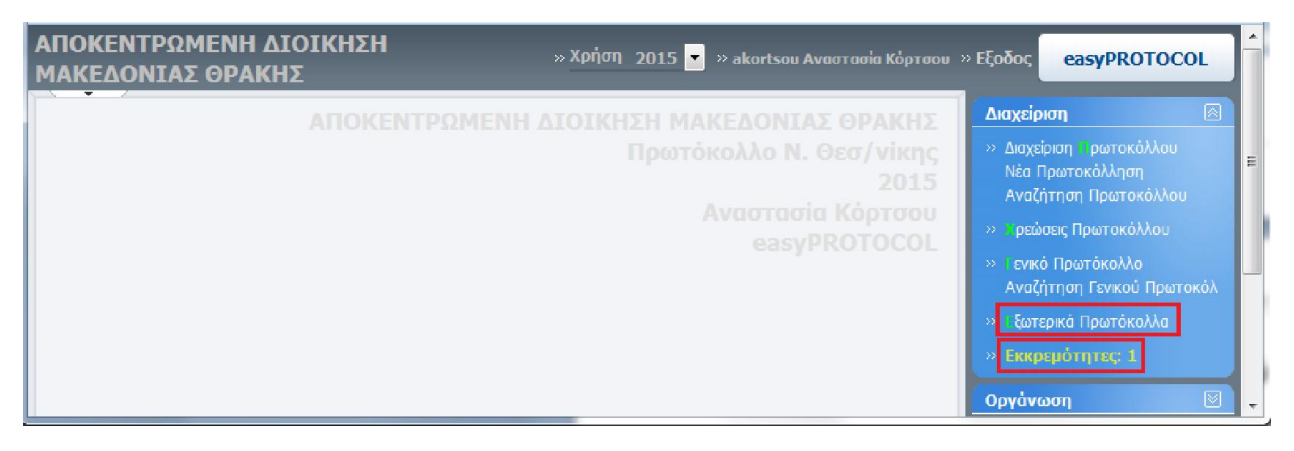

Κάθε φορά που θα υποβάλλεται ηλεκτρονικά ένα έγγραφο προς την υπηρεσία, η επιλογή Εκκρεμότητες θα αναβοσβήνει και θα φαίνεται δίπλα ένας αριθμός με τις εκκρεμείς εγγραφές.

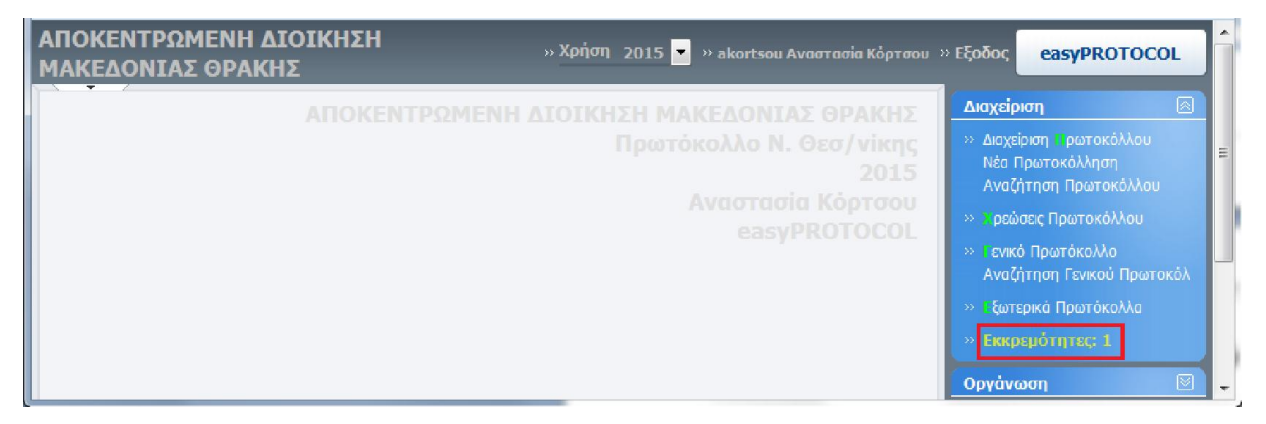

Πατώντας στην επιλογή Εκκρεμότητες, εμφανίζονται οι τρέχουσες εκκρεμότητες. Η συγκεκριμένη επιλογή είναι μόνο για πληροφόρηση. Αν δεν υπάρχουν εκκρεμείς εγγραφές, η επιλογή Εκκρεμότητες δεν εμφανίζεται.

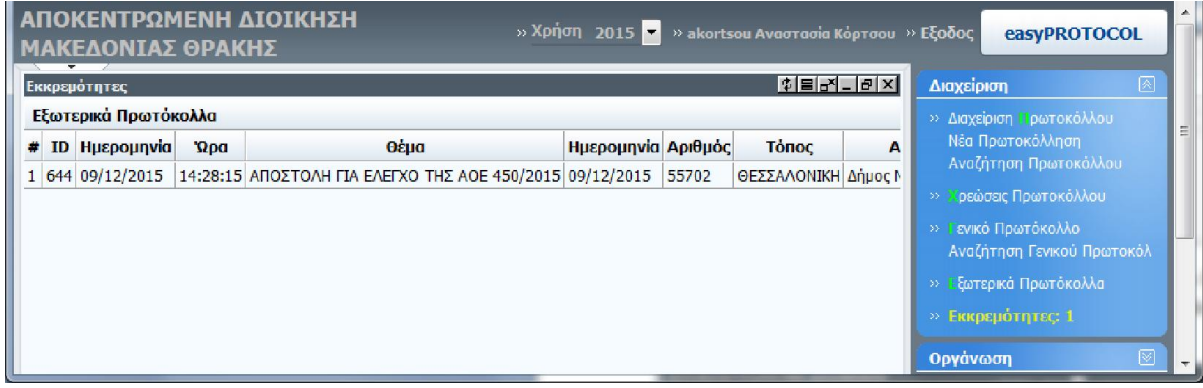

Στην περίπτωση που έχει υποβληθεί ηλεκτρονικά κάποιο έγγραφο, θα πρέπει να γίνει μετάβαση στην επιλογή Εξωτερικά Πρωτόκολλα.

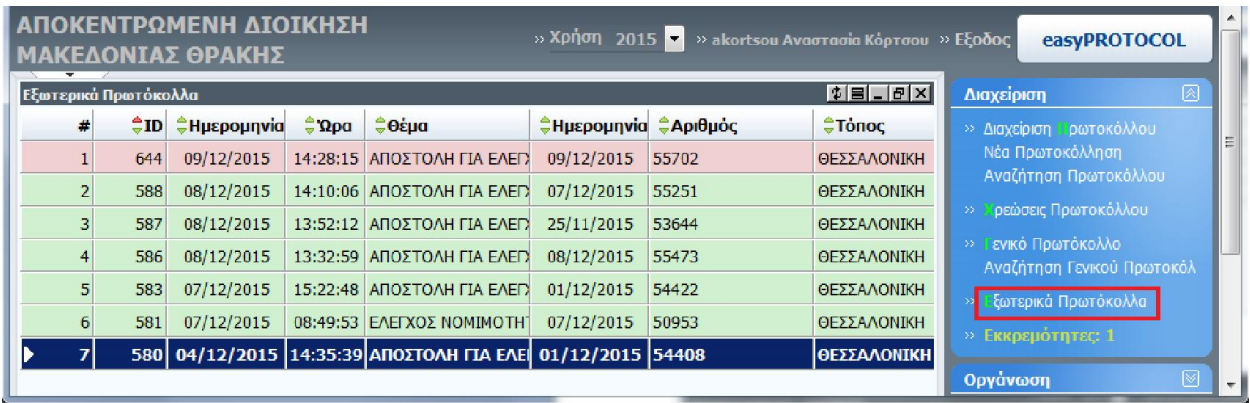

Εκεί, τα έγγραφα που έχουν ήδη πρωτοκολληθεί, θα εμφανίζονται σε πράσινο φόντο ενώ τα εκκρεμή σε ροζ φόντο.

Πηγαίνοντας στην στήλη Αρχεία, του πίνακα Εξωτερικά Πρωτόκολλα και επιλέγοντας το εικονίδιο που θα φαίνεται, πραγματοποιείται η προβολή του αρχείου που έχει αποσταλεί, χωρίς να πρωτοκολληθεί το έγγραφο.

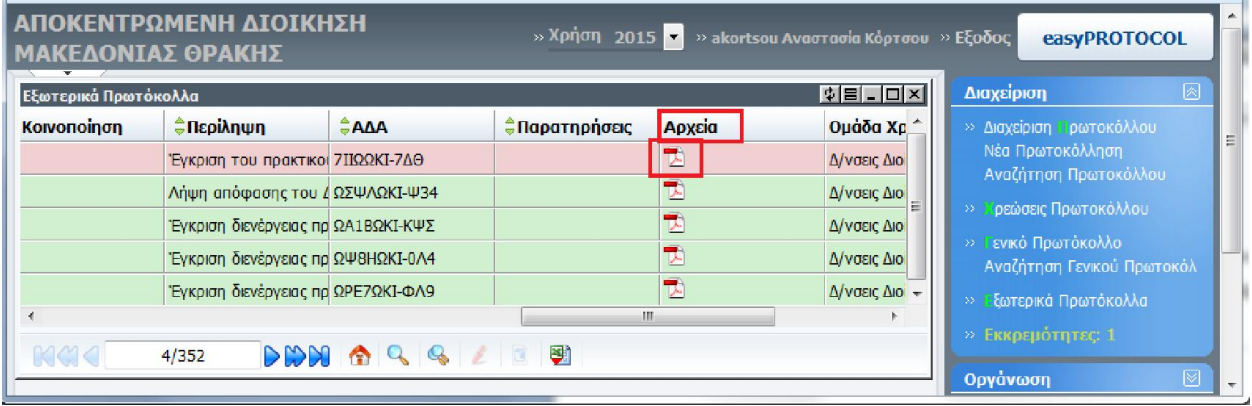

Στη συνέχεια, με δεξί κλικ πάνω στην εγγραφή που θα πρέπει να πρωτοκολληθεί, επιλέγετε Πρωτοκόλληση.

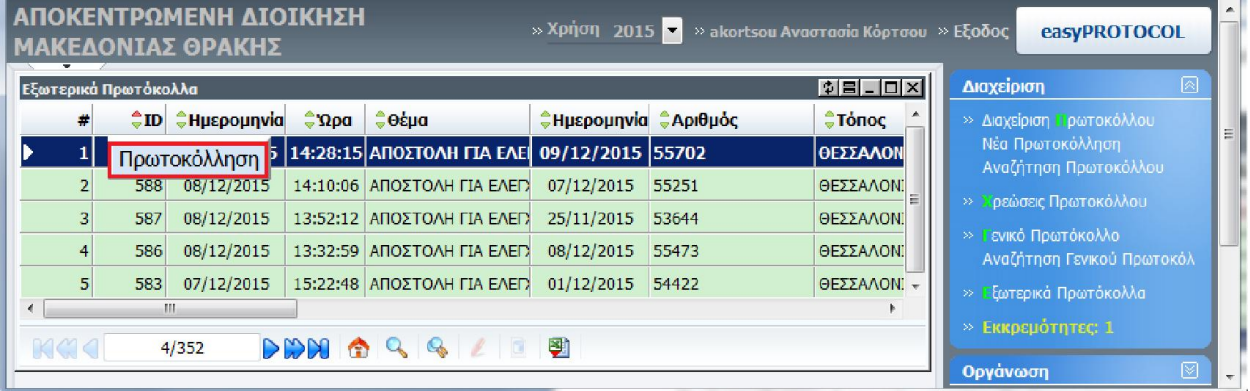

Αυτή η ενέργεια ανοίγει την εγγραφή, ώστε να είναι διαθέσιμα όλα τα στοιχεία που έχει συμπληρώσει ο αποστολέας του εγγράφου.

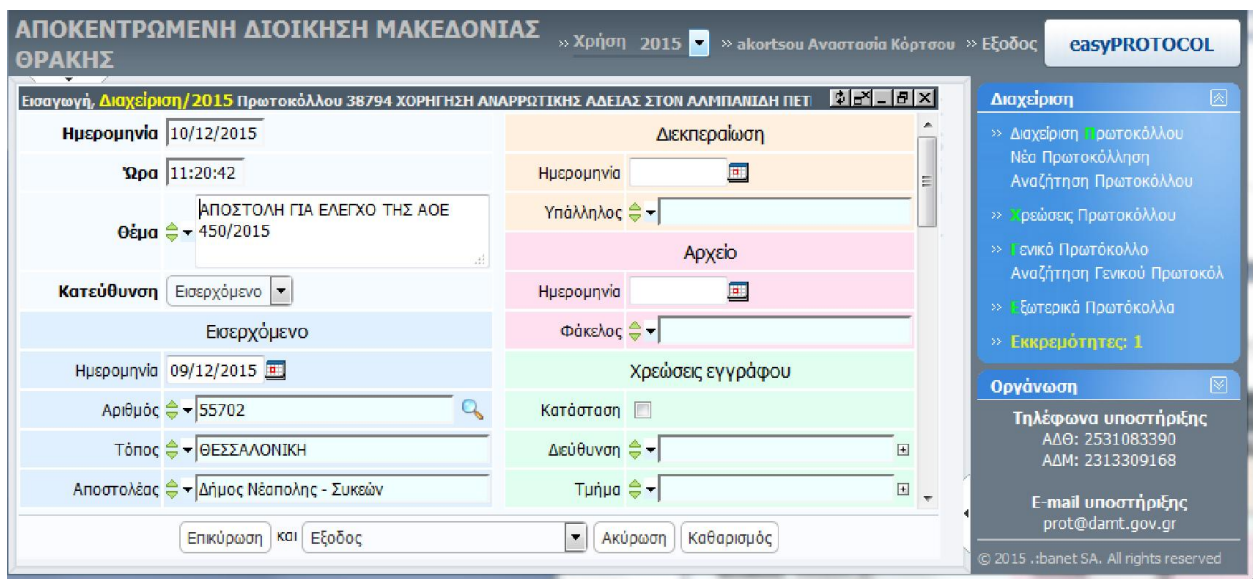

Τέλος, επιλέγοντας Επικύρωση, το έγγραφο πρωτοκολλείται και εμφανίζεται ο αριθμός πρωτοκόλλου που έχει πάρει το έγγραφο στην εφαρμογή του Πρωτοκόλλου.

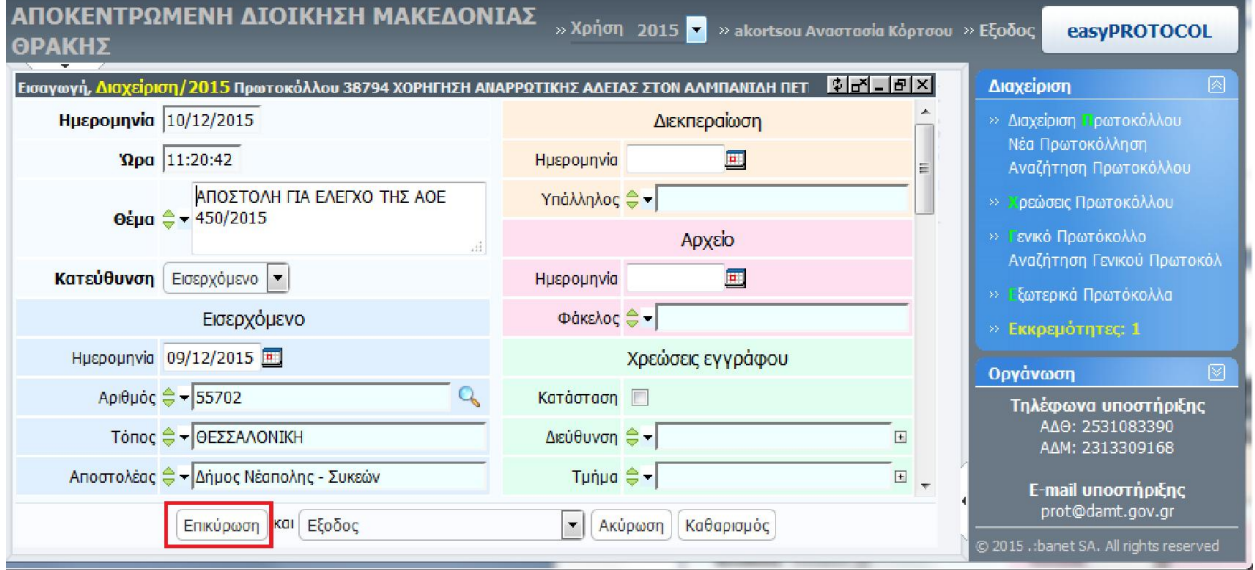

Μόλις ολοκληρωθεί η πρωτοκόλληση του εισερχόμενου εγγράφου από την Α.Δ.Μ.Θ, ο αποστολέας ενημερώνεται αυτόματα μέσω ηλεκτρονικού ταχυδρομείου για τον αριθμό πρωτοκόλλου που έχει λάβει το έγγραφο, την υπηρεσία της Α.Δ.Μ.Θ. που το έχει χρεωθεί, καθώς και το πότε ακριβώς πρωτοκολλήθηκε (Ημερομηνία και ώρα).